**REGIONE DEL VENETO** 

 **giunta regionale** 

**Allegato B al Decreto n. 245 del 31/05/2023** 

# ALLEGATO 1

#### **"MODALITÀ DI PRESENTAZIONE DELLE DOMANDE"**

Il candidato dovrà produrre la domanda di partecipazione all'avviso esclusivamente tramite procedura telematica, presente nel sito [https://regioneveneto.iscrizioneconcorsi.it.](https://regioneveneto.iscrizioneconcorsi.it/) Non verranno pertanto prese in considerazione domande trasmesse in forma diversa da quella telematica.

L'accesso avviene tramite identità digitale. Pertanto il candidato deve essere munito di Identità Digitale (SPID/CIE);

Il candidato, una volta autenticato tramite l'Identità Digitale, se già registrato accederà direttamente a sistema, altrimenti dovrà completare la registrazione confermando e integrando (se necessario) i dati ottenuti dall'autenticazione e prendendo visione dell'informativa sul trattamento dei dati personali.

Completata la registrazione, il candidato accederà al sistema e riceverà una mail contenente un codice di validazione da utilizzare per certificare la ricezione della mail.

Il candidato per procedere alla compilazione delle domande di partecipazione, dovrà prima validare l'indirizzo mail indicato in fase di registrazione, digitando il codice di validazione ricevuto via mail e selezionando **VERIFICA**.

Nel caso in cui la mail fornita in fase di registrazione non sia corretta e non consenta la ricezione del codice di validazione, è possibile correggere l'indirizzo mail e farsi inviare nuovamente il codice di validazione tramite il bottone **INVIA CODICE**.

La procedura informatica per la presentazione delle domande, attiva a partire dal giorno **26/05/2023**, giorno di pubblicazione del bando sul Bollettino Ufficiale della Regione del Veneto (B.U.R.V.) e verrà automaticamente disattivata alle ore 12.59.59 del giorno di scadenza, **30/06/2023**.

Dopo tale termine non sarà più possibile effettuare la compilazione online della domanda di partecipazione e non sarà ammessa la produzione di altri documenti a corredo della domanda. Inoltre non sarà più possibile effettuare rettifiche o aggiunte.

Il termine di scadenza è perentorio. Saranno quindi esclusi i candidati le cui domande non siano state inviate secondo le modalità di seguito indicate.

La compilazione della domanda potrà essere effettuata 24 ore su 24 (salvo momentanee interruzioni per manutenzione del sito) da computer collegato alla rete internet e dotato di un browser di navigazione aggiornato tra quelli di maggiore diffusione (Chrome, Explorer, Firefox, Safari) che supporti ed abbia abilitati Javascript e Cookie. La compatibilità con i dispositivi mobili (smartphone, tablet) non è garantita. **Si consiglia di effettuare la registrazione e la compilazione per tempo.**

## **1) ISCRIZIONE ON LINE AL CONCORSO**

- selezionare l'icona "**ISCRIVITI"** corrispondente al concorso relativo al profilo al quale si intende partecipare. Nel caso di domanda per più di un profilo occorre ripetere l'iter di compilazione selezionando il relativo concorso. Seguire le istruzioni indicate nel **MANUALE ISTRUZIONI**, sempre visibile nella sezione a sinistra della pagina di accesso alla piattaforma;
- Il candidato accede alla schermata di **inserimento della domanda,** dove deve dichiarare il possesso dei requisiti richiesti per l'ammissione al concorso.
- Si inizia dalla scheda "**ANAGRAFICA**", che deve essere compilata in tutte le sue parti e dove va allegata la scansione del documento di identità, cliccando il bottone "*aggiungi documento*" (dimensione massima 1 mb).
- Per iniziare cliccare il tasto "*Compila*" ed al termine dell'inserimento, confermare cliccando il tasto in basso "*Salva*";

# **REGIONE DEL VENETO**

#### **giunta regionale**

#### **Allegato B al Decreto n. 245 del 31/05/2023**

Proseguire con la compilazione delle ulteriori pagine di cui si compone il format, il cui elenco è disposto sul lato sinistro dello schermo, e che via via che vengono compilate, risultano spuntate in verde, con riportato al lato il numero delle dichiarazioni rese. Le stesse possono essere compilate in più momenti, in quanto è possibile accedere a quanto caricato ed aggiungere/correggere/cancellare i dati, fino a quando non si conclude la compilazione cliccando su "Conferma ed invio".

Si sottolinea che tutte le informazioni di cui sopra, dovranno essere indicate in modo preciso ed esaustivo in quanto si tratta di dati sui quali verrà effettuata la verifica del possesso dei requisiti per la partecipazione all'avviso e degli eventuali titoli di preferenza.

Si tratta di una dichiarazione resa sotto la propria personale responsabilità ed ai sensi del D.P.R. n. 445/2000. I titoli ed i requisiti possono essere autocertificati limitatamente alla data in cui viene compilata la domanda (quindi, in caso di servizi ancora in corso, nel campo corrispondente alla data di fine rapporto il candidato deve inserire la data di compilazione della domanda).

• ATTENZIONE per alcune tipologie di titoli è necessario, al fine dell'accettazione della domanda e della eventuale valutazione, effettuare la scannerizzazione dei documenti e fare l'**upload** direttamente nel format on line.

#### I documenti che devono essere necessariamente allegati a pena di esclusione sono:

- a. documento di identità valido;
- b. documenti comprovanti i requisiti che consentono ai cittadini non italiani e non comunitari di partecipare al presente avviso (permesso di soggiorno CE per soggiornanti di lungo periodo o la titolarità dello status di rifugiato, ovvero dello status di protezione sussidiaria);
- c. il riconoscimento ovvero la richiesta del riconoscimento del titolo di studio valido per l'ammissione, se conseguito all'estero.

Nei casi suddetti effettuare la scannerizzazione dei documenti e l'upload (come indicato nella spiegazione di "*Anagrafica*") ed allegarli seguendo le indicazioni e cliccando il bottone "aggiungi allegato", ponendo attenzione alla dimensione massima richiesta nel format.

Consigliamo la lettura degli ultimi capitoli del manuale di istruzioni (disponibile nelle sezioni di sinistra delle pagine web del sito) per eventuali indicazioni riguardo la modalità di unione di più file in uno unico di più pagine, la conversione in formato pdf e la riduzione in dimensioni.

• Terminata la compilazione di tutte le sezioni, **cliccare su "Conferma ed invio"**. Il candidato riceverà una mail di conferma iscrizione con allegata la copia della domanda.

Ai sensi dell'art. 71 del D.P.R. n. 445/2000, l'Amministrazione procederà ad idonei controlli, anche a campione, sulla veridicità delle dichiarazioni rese nel format. Qualora emerga la non veridicità del contenuto delle dichiarazioni, il dichiarante decade dai benefici eventualmente conseguiti in seguito al provvedimento emanato, sulla base della dichiarazione non veritiera, oltre a soggiacere ad ogni conseguente effetto previsto dalla legge per false dichiarazioni.

**Il mancato rispetto, da parte dei candidati, dei termini e delle modalità sopra indicate per la presentazione delle domande comporterà la non ammissibilità al concorso.**

#### **2) ASSISTENZA**

**Le richieste di assistenza** possono essere avanzate tramite l'apposita funzione disponibile alla voce di menu **"RICHIEDI ASSISTENZA"** sempre presente nella sezione a sinistra della pagina web. Le richieste di assistenza verranno evase durante l'orario di lavoro e compatibilmente con gli altri impegni del servizio.

Si garantisce una **risposta entro 5 giorni** lavorativi dalla richiesta e **non potranno essere soddisfatte nei 3 giorni antecedenti la data di scadenza del concorso.**

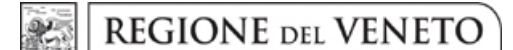

 **giunta regionale** 

#### **Allegato B al Decreto n. 245 del 31/05/2023**

Si suggerisce di **leggere attentamente il MANUALE ISTRUZIONI** per l'uso della procedura di cui sopra e disponibile nel pannello di sinistra delle varie pagine di cui si compone il sito web e nella home page.

### **3) PROCEDURA DI EVENTUALE INTEGRAZIONE DI ULTERIORI TITOLI E DOCUMENTI ALLA DOMANDA DI PARTECIPAZIONE ALL'AVVISO.**

Dopo l'invio on-line della domanda è possibile riaprire la domanda inviata per la produzione di ulteriori documenti ad integrazione della stessa, tramite la funzione Annulla domanda.

NOTA BENE: si fa presente che la riapertura della domanda per la produzione di ulteriori documenti comporta l'annullamento della domanda precedentemente redatta on-line, con conseguente perdita di validità della ricevuta di avvenuta compilazione.

Quindi tale procedura, **effettuata sotto la responsabilità del candidato e rigorosamente entro i termini di scadenza del bando di concorso, pena l'esclusione**, prevede la ripresentazione integrale della domanda di iscrizione on-line da parte del candidato utilizzando la stessa modalità prevista al paragrafo 'ISCRIZIONE ON LINE AL CONCORSO'.